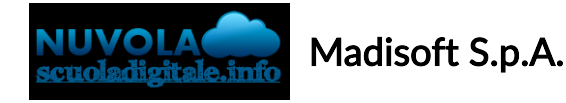

## Visualizzare i pagamenti in Area tutore

Ogni tutore potrà controllare i propri pagamenti in Area tutore accedendo con le proprie credenziali nel seguente modo:

- a) In Area tutore è disponibile una nuova sezione: **Pagamenti**
- b) E' possibile filtrare tra i pagamenti con lo stato : DA PAGARE e altri stati
- c) Il tutore può vedere in anteprima o scaricare l'avviso di pagamento di Pago in Rete

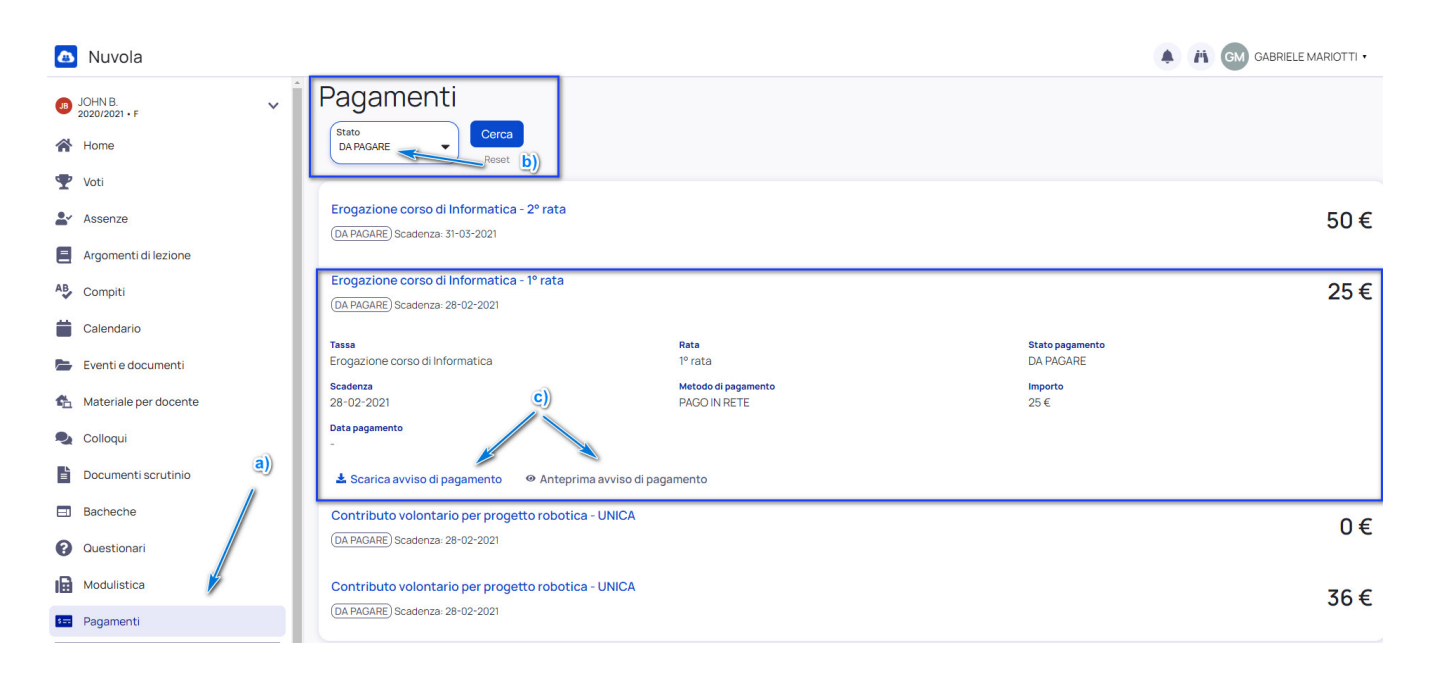

https://supporto.madisoft.it/portal/it/kb/articles/visualizzare-i-pagamenti-in-area-tutore